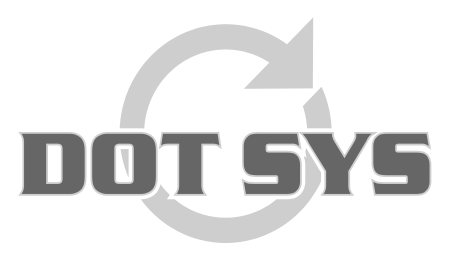

Hoogstraat 25 C B-2870 Puurs Tel.: +32 3 844.35.23 E-mail: [support@dotsys.eu](mailto:support@dotsys.eu) Website: [www.dotsys.eu](http://www.dotsys.eu/)

Wanneer het om Tijd gaat

## **TIMEMANAGER**

## *Persoon elders aan het tikken*

In dit document worden de stappen uitgelegd die gevolgd moeten worden wanneer men de melding krijgt "Persoon elders aan het tikken".

## **Werkwijze:**

Start de applicatie "**TimeUtil.exe**" die u terug kan vinden in de directory van TimeManager. Standaard is dit "C:\dotsys\timeman", maar dit kan naargelang de installatie verschillend zijn.

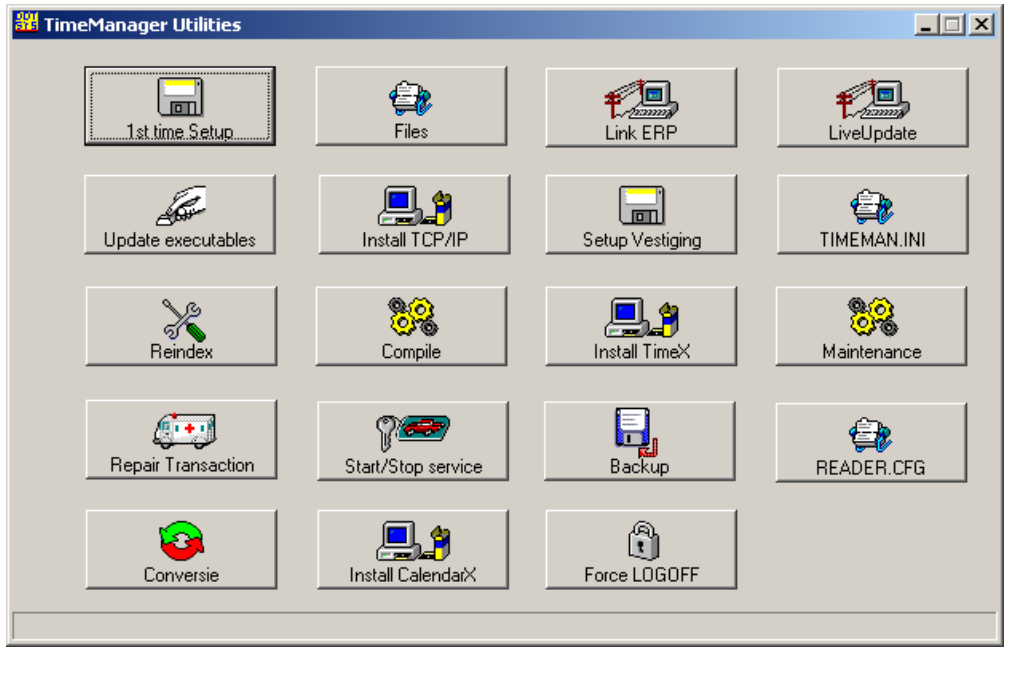

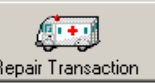

Druk op de knop "**Repair Transaction**"

Het is mogelijk dat er geen transacties te herstellen zijn. Druk op de knop "**OK**" om verder te gaan. TimeManager Utilities

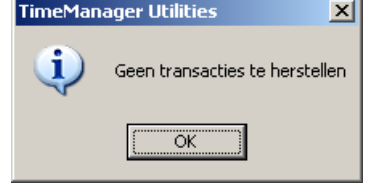

Druk op de knop "**OK**" en sluit "**TimeManager Utilities**".

De persoon in kwestie kan nu weer tikken.